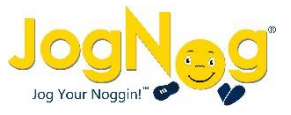

## Challenge other classes

- Motivate students with fun, interactive challenges each week
- View weekly leaderboard of all classes at your school
- Challenge one of your own classes or another teacher's class

## School-wide leaderboard

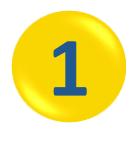

Select any of your classes on the Home page Set your school on your profile by clicking on your User Name Select the "School" button on the Leaderboard

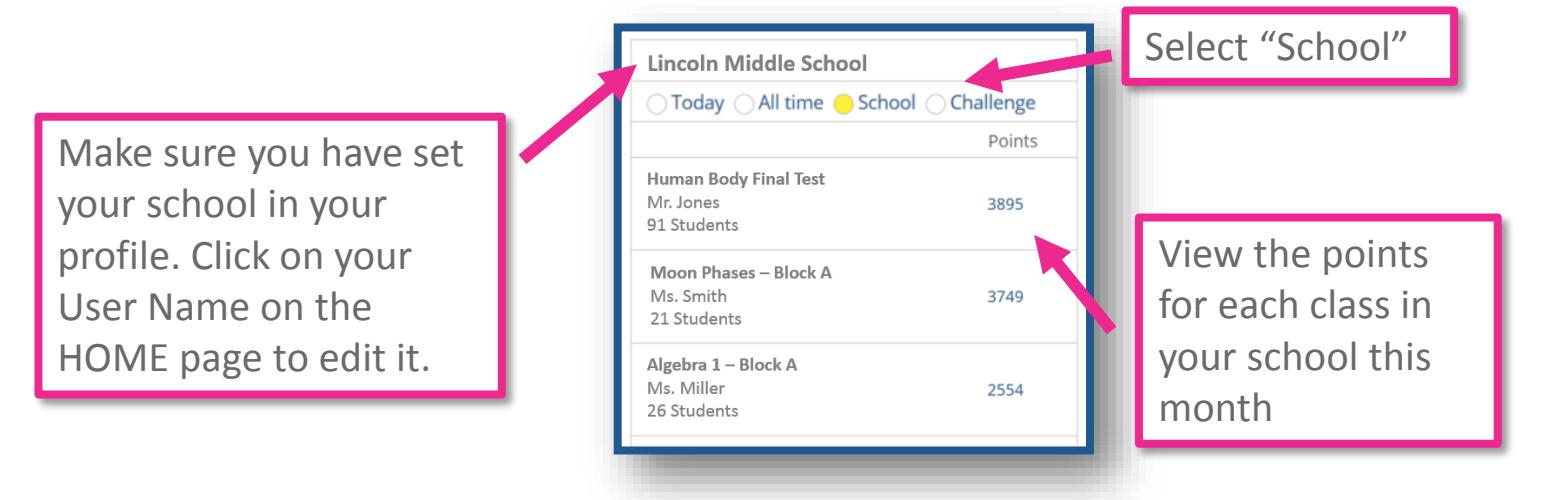

## Class-to-class challenge

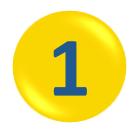

Select a class that YOU created (not just joined) on the Home page Select "Challenge" on the leaderboard Enter the Class Code of the JogNog class you are challenging

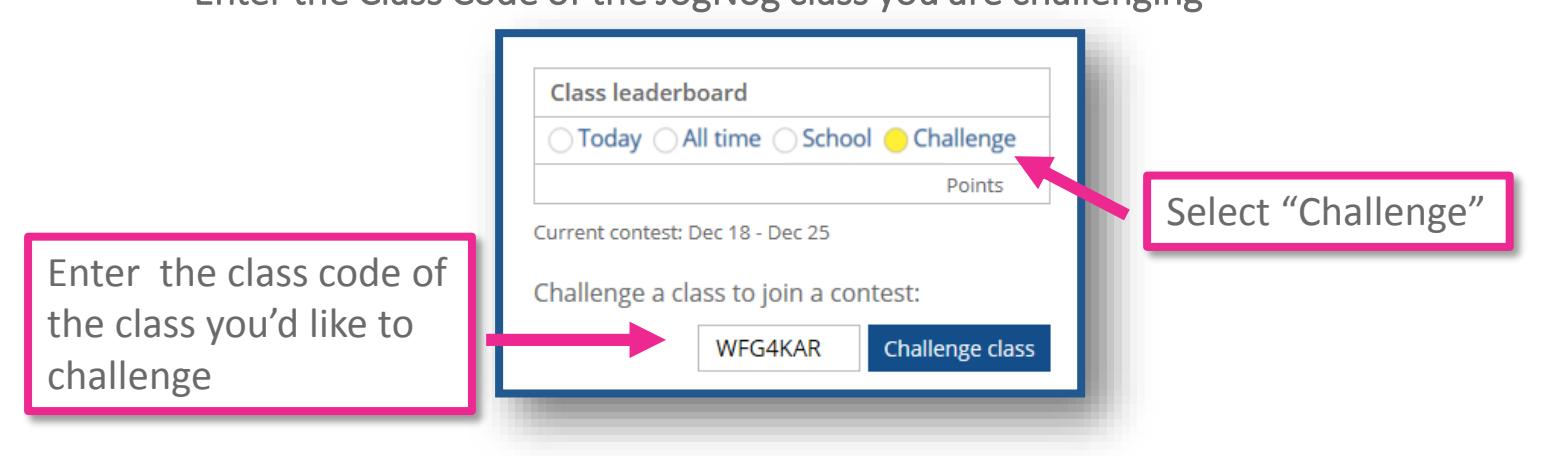

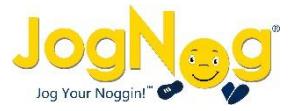

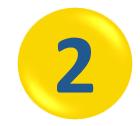

Students in your class and in the class you challenged will get a notification in their messages

**3**

Check the "Challenge" leaderboard each day. Point totals are updated nightly and reflect the number of correctly answered questions since Monday for the students in that class, on the quizzes in that class.

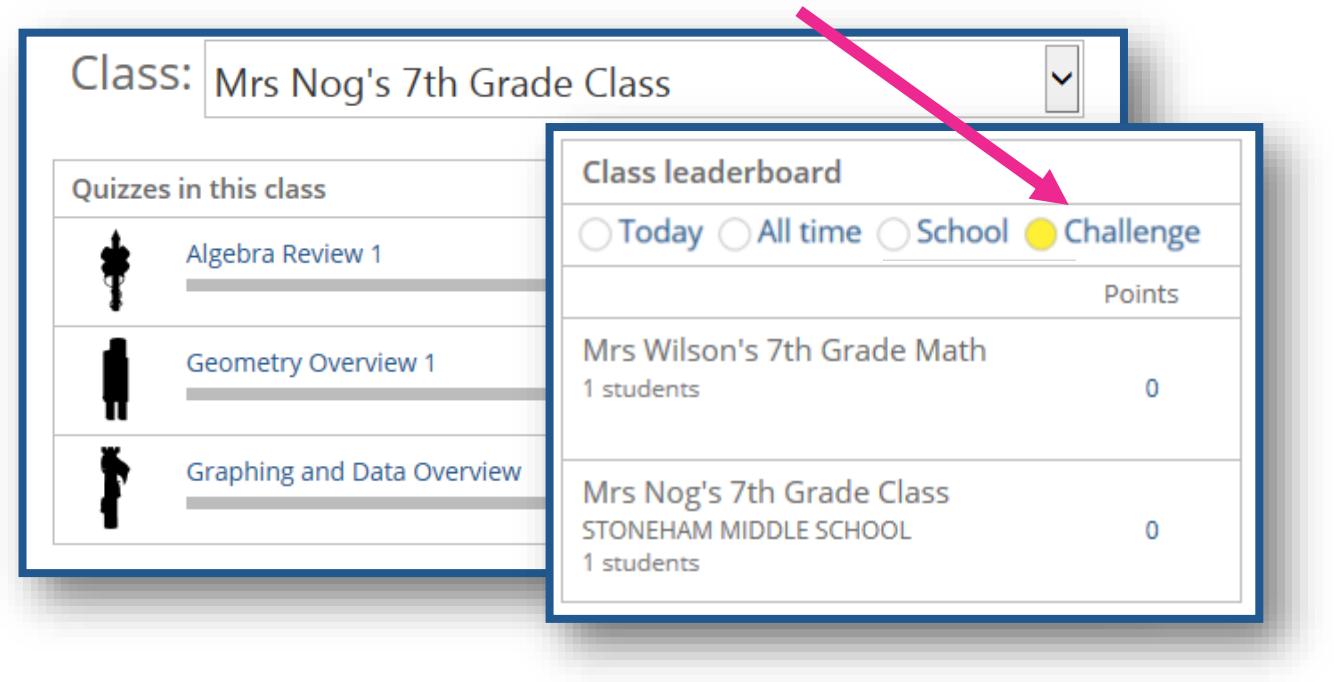

**4** On Thursday night you will be alerted in your messages if your class won or lost the challenge. You can start another challenge on Monday morning.

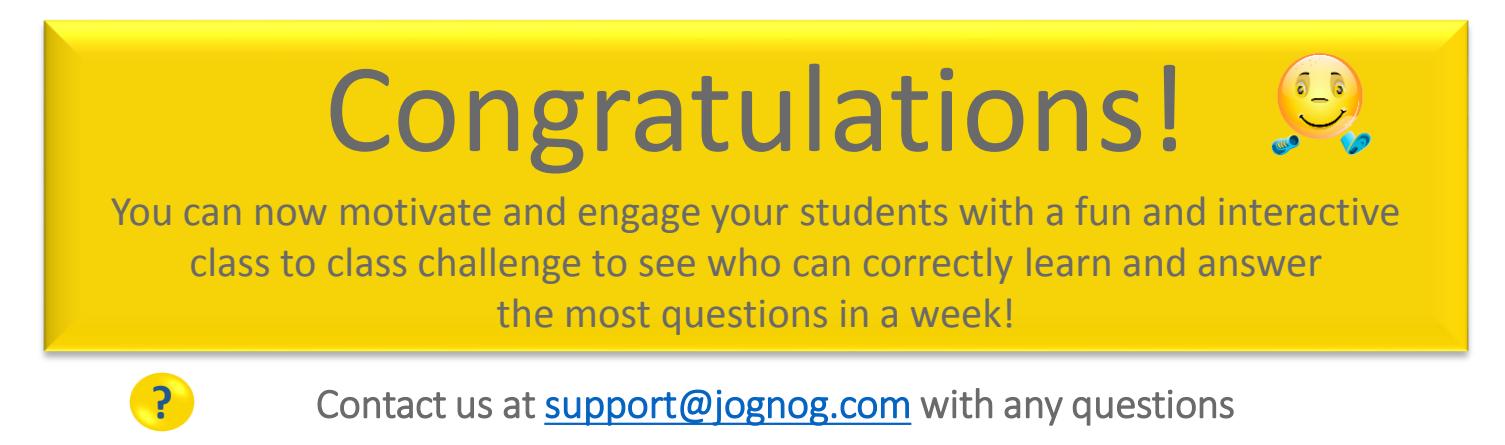